# **YESORNO Decision Utility**

# **Version 2.1 3-19-93 (c) 1992, 1993 DYNAMOUS Software. All Rights Reserved. 47 Kristin Dr. Rochester, NY 14624**

#### **Concept:**

Work - When turning on the PC, we wanted to choose whether or not we logged into the NOVELL Network and load WINDOWS.

BBS - We wrote 2 separate batch files for each set of utilities used by the BBS. One batch file contains the decision utility so we could make the appropriate decisions. The other batch file omits the decision utility, to enhance unattended nightly maintenance.

I tried several other utilities that provided the ability to react to a decision. They all fell short for one or more of the following reasons:

- · The prompt had to be written as an ECHO command in the batch file and ECHO OFF had to precede the prompt.
- · The programs required user interaction so they could not be used when the PC was unattended.
- · The batch file would need to use the DOS CLS command to clear the screen if necessary.
- · No tone was heard to alert the users to a decision prompt.
- · The prompts lacked any color or frames to set them apart from the other text displayed.

### **Introduction:**

Then YESORNO was written by DYNAMOUS Software to put more power in your batch files, here are the advantages of YESORNO:

- · Displays your text without the ECHO commands from the batch file. The status of ECHO (ON/OFF) has no effect on YESORNO prompts.
- · A default answer is used after a selectable period of time, to automate unattended operation.
- · An optional switch clears the screen so the user can clearly see the prompt.
- Beeps are available for the prompts and input errors.
- · Background and text colors are available to help make the prompt more noticeable.
- · Single and double frames are available to make the prompts more professional looking.
- · Help is built into the program and accessed with the "YESORNO /?" command.
- · A configuration program is available to store your default configuration and enable the registered options.

### **Optional Usage:**

The following options may be used on the command line to change the defaults of YESORNO. This will allow you to use YESORNO for your specific needs.

## C: $\triangleright$  YESORNO /Y /15 /t: "Text comment" /tc:n /tb:n /bt:x /be:x /f:x

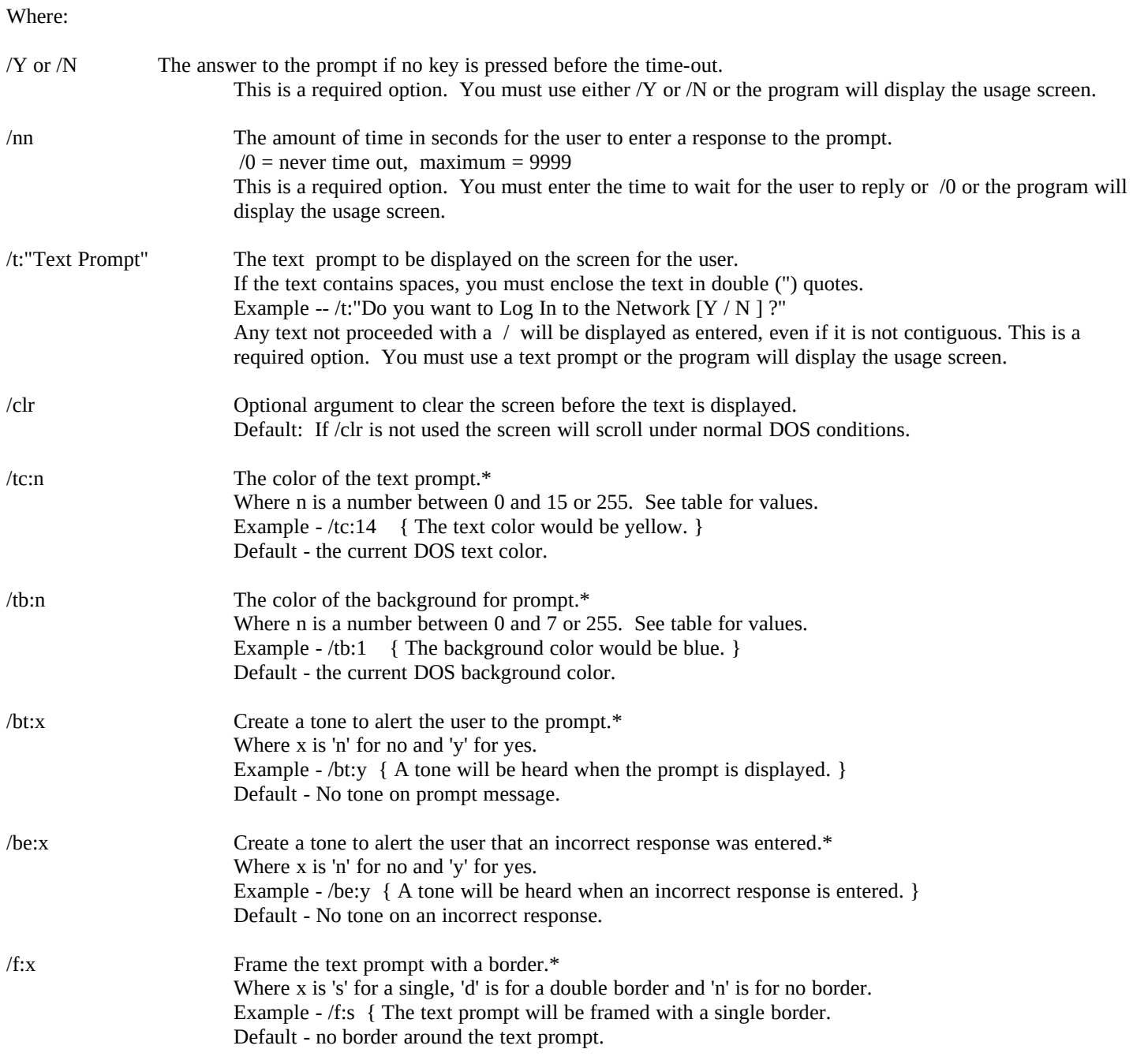

Note: Item marked with the \* are only availible after registering YESORNO with DYNAMOUS Software. You will also receive a configuration program to store your default configuration and enable the registered options.

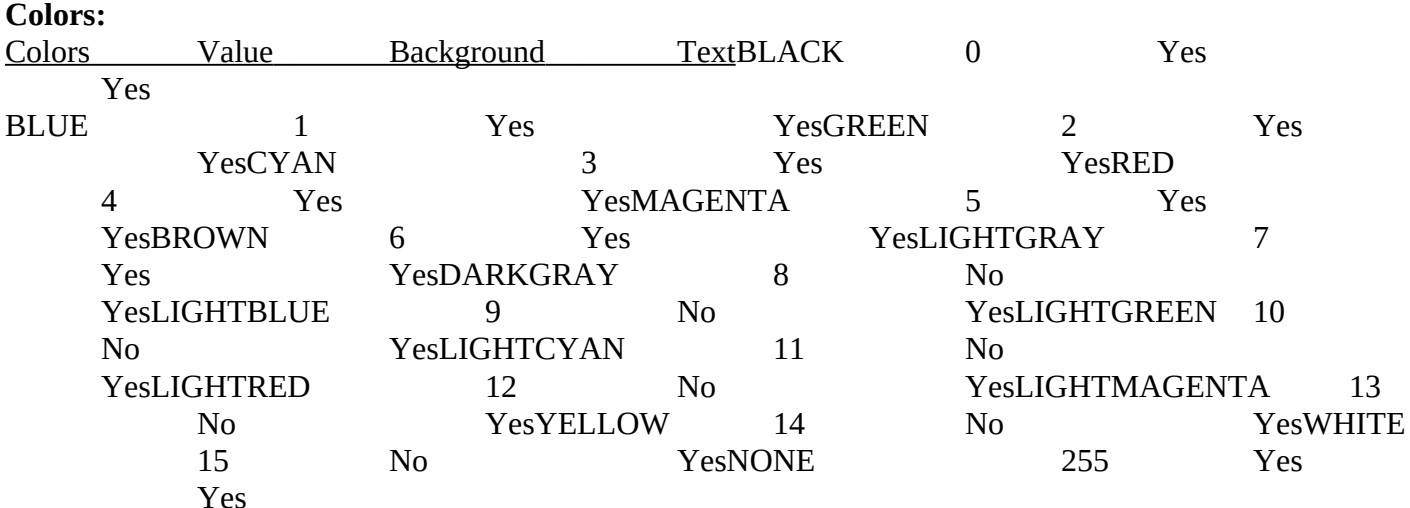

#### **Shareware Notice:**

You may use this utility for a 30 day trial period. If you do not register within the trial period, please discontinue using this software.

If you like YESORNO please consider registering this utility with DYNAMOUS Software. You will receive a registered copy of YESORNO and YESNOCFG to personalize your copy. This enables the 'registered options' and allows you to change the program defaults. We also include other shareware utilities we have written.

To register, please send \$5 (US) plus \$3.50 (US) for media and US mailing to DYNAMOUS Software. If you wish to avoid the media and mailing costs, register with DYNAMOUS and then you may download your registered version on:

"The Hat's Place BBS" (716) 594-5572 16.8K USR HST Dual Standard

Site licenses discounts are available by contacting DYNAMOUS Software for more information.

DYNAMOUS Software -- 47 Kristin Dr. Rochester, NY 14624